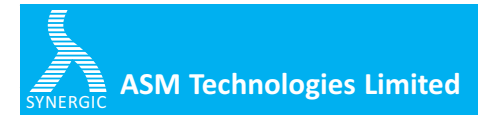

## (CIN L85110KA1992PLC013421)

Regd Office: 80/2 Lusanne Court, Richmond Road, Bangalore - 560025 Karnataka, India

Tel:080-66962300-02, Fax-080-66962304, Email:info@asmltd.com, Website: www.asmltd.com

Serial No. :

Folio No./ DP ID/Client ID: Name: Address:

Joint Holder(s):

No. of Shares held: Dear Shareholder(s)

## **Subject : Instructions for e-voting**

Please find enclosed the Notice convening the 26th Annual General Meeting of the company to be held on Monday, July 2nd 2018, at 9.30 A.M.

Pursuant to provisions of Section 108 of the Companies Act 2013, Rule 20 of the Companies (Management and Administration) Rules, 2014, substituted by Companies (Management and Administration) Amendment, Rules 2015 and Regulation 44 of SEBI (Listing Obligations and Disclosure Requirements)Regulations, 2015, the company is providing the e-voting facility to the shareholders to enable them to cast their votes electronically on the items mentioned in the Notice. The company has appointed Karvy Computershare Private Limited ('KCPL', 'Karvy' or 'Service Provider') to provide the e-voting facility.

E-voting particulars

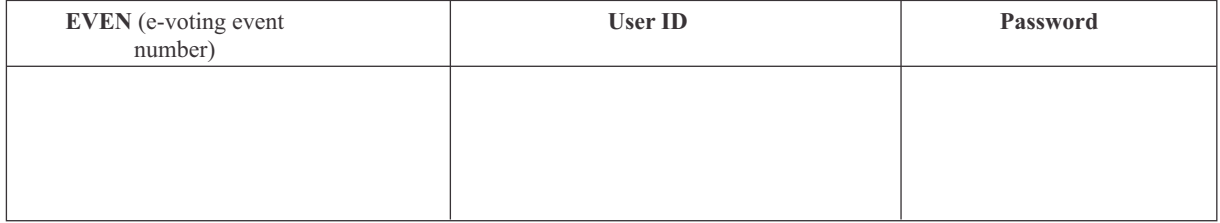

The instructions and other information relating to e-voting are as under:

- 1. A. In case a Member receives email from Karvy [for Members whose email IDs are registered with the company/ Depository Participant(s)]:
	- (i) Launch internet browser by typing the URL: https://evoting.karvy.com.
	- (ii) Enter the login credentials (i.e. User ID and Password mentioned above). Your Folio No./ DP ID-Client ID will be your User ID. However, if you are already registered with Karvy for e-voting, you can use your existing User ID and password for casting your vote.
	- (iii) After entering these details appropriately, Click on "LOGIN".
	- (iv) You will now reach password change Menu wherein you are required to mandatorily change your password. The new password shall comprise of minimum 8 characters with at least one upper case (A-Z), one lower case (a-z), one numeric value (0-9) and a special character ( $@, #$ , $$$ , etc.). The system will prompt you to change your password and update your contact details like mobile number, email ID, etc. on first login. You may also enter a secret question and answer of your choice to retrieve your password in case you

forget it. It is strongly recommended that you do not share your password with any other person and that you take utmost care to keep your password confidential.

- (v) You need to login again with the new credentials.
- (vi) On successful login, the system will prompt you to select the "EVENT" i.e., ASM Technologies Limited.
- (vii) On the voting page, enter the number of shares (which represents the number of votes) as on the Cut Off date under "FOR/AGAINST" or alternatively, you may partially enter any number in "FOR" and partially in "AGAINST"but the total number in "FOR/AGAINST" taken together should not exceed your total shareholding as mentioned herein above. If the shareholder does not indicate either "FOR" or "AGAINST" it will be treated as abstained and the shares held will not be counted under either head.
- (viii) Shareholders holding multiple folios/demat accounts shall choose the voting process separately for each folios/demat accounts.
- (ix) Voting has to be done for each item of the Notice separately. In case you do not desire to cast your vote on any specific item it will be treated as abstained.
- (x) You may then cast your vote by selecting an appropriate option and click on "Submit".
- (xi) A confirmation box will be displayed. Click "OK" to confirm else "CANCEL" to modify. Once you confirm, you will not be allowed to modify your vote. During the voting period, Members can login any number of times till they have voted on the Resolution(s).
- (xii) Corporate/Institutional Members (i.e. other than Individuals, HUF, NRI, etc.) are also required to send scanned certified true copy (PDF Format) of the Board Resolution/Authority Letter, etc. together with attested specimen signature(s) of the duly authorized representative(s), to the Scrutinizer at e mail ID: scrutinizerasmtec@gmail.com with a copy marked to evoting@karvy.com. The scanned image of the above mentioned documents should be in the naming format "Corporate Name\_ EVENT NO."
- B. In case of Members receiving physical copy of the AGM Notice by Post [for Members whose email IDs are not registered with the company/Depository Participant(s)]:
	- (i) **User ID and initial password** as provided above.
	- (ii) Please follow all steps from Sr. No. (i) to (xii) as mentioned in (A) above, to cast your vote
- 2. The e-voting period commences on **Tuesday, 26th June 2018 at 9.00 am and ends Saturday, 30th June 2018 at 5.00 pm.** During this period, the Members of the company holding shares in physical form or in dematerialized form, as on the cut-off date being **Monday, 25th June, 2018,** may cast their vote by electronic means in the manner and process set out herein above. The e-voting module shall be disabled for voting thereafter. Once the vote on a resolution is cast by the Member, the Member shall not be allowed to change it subsequently. A member may participate in the AGM even after exercising his right to vote through remote e-voting , but shall not be allowed to vote again at the AGM.
- 3. In case of any query pertaining to e-voting, please visit Help & FAQ's section of https://evoting.karvy.com (Karvy's website).
- 4. The voting rights of the Members shall be in proportion to their shares of the paid up equity share capital of the company, as on the cut-off date , being Monday, 25th June, 2018.
- 5. The Board of Directors has appointed M/s K. Dushyantha & Associates, Company Secretaries, as the Scrutinizer to scrutinize the e-voting process in a fair and transparent manner.
- 6. At the AGM , at the end of the discussion on the resolutions on which voting is to be held the Chairman shall with the assistance of the Scrutinizer order voting through ballot paper for those members present but have not cast their votes electronically through remote e- voting facility.
- 7. The Scrutinizer shall, immediately after the conclusion of voting at the AGM, count the votes cast at the AGM and thereafter unblock the votes cast through remote e-voting in the presence of atleast two witnesses , not in employment of the Company. The Scrutinizer shall submit a consolidated Report of the votes cast in favour or against, if any, forthwith not later than three days after the conclusion of AGM to the Chairman of the company. The Chairman, or any other person authorized by the Chairman shall declare the result of the voting forthwith.
- 8. The Results declared along with the Scrutinizer's Report(s) will be available on the Website of the company (www.asmltd.com) and on Service Provider's website (https://evoting.karvy.com) immediately after the result is declared by the Chairman or any other person authorized and the same shall be communicated to the BSE Limited.